# 使用VPDN群組和TACACS+的撥入VPDN組態

## 目錄

[簡介](#page-0-0) [必要條件](#page-0-1) [需求](#page-0-2) [採用元件](#page-0-3) [慣例](#page-1-0) [背景資訊](#page-1-1) [設定](#page-1-2) [網路圖表](#page-1-3) [組態](#page-1-4) [驗證](#page-7-0) [疑難排解](#page-7-1) [疑難排解指令](#page-7-2) [相關資訊](#page-7-3)

## <span id="page-0-0"></span>簡介

本檔案將提供使用VPDN組和終端存取控制器存取控制系統Plus(TACACS+)的撥入虛擬專用撥接網 路(VPDN)的組態範例。

## <span id="page-0-1"></span>必要條件

### <span id="page-0-2"></span>需求

嘗試此設定之前,請確保符合以下要求:

您需要:

- 一個用於客戶端訪問的Cisco路由器(NAS/LAC),一個用於網路訪問的Cisco路由器 (HGW/LNS),兩者之間具有IP連線。
- 路由器的主機名或要在VPDN組上使用的本地名稱。
- 要使用的隧道協定。這可以是第2層通道(L2T)通訊協定,或是第2層轉送(L2F)通訊協定。
- 路由器驗證隧道的密碼。
- 隧道條件。這可以是域名,也可以是撥號號碼識別服務(DNIS)。
- 使用者的使用者名稱和密碼 ( 客戶端撥入 ) 。
- TACACS+伺服器的IP地址和金鑰。

### <span id="page-0-3"></span>採用元件

本文件所述內容不限於特定軟體和硬體版本。

本文中的資訊是根據特定實驗室環境內的裝置所建立。文中使用到的所有裝置皆從已清除(預設 )的組態來啟動。如果您的網路正在作用,請確保您已瞭解任何指令可能造成的影響。

### <span id="page-1-0"></span>慣例

如需文件慣例的詳細資訊,請參閱[思科技術提示慣例](//www.cisco.com/en/US/tech/tk801/tk36/technologies_tech_note09186a0080121ac5.shtml)。

### <span id="page-1-1"></span>背景資訊

有關虛擬專用撥接網路(VPDN)和VPDN組的詳細說明,請參閱[瞭解VPDN。](//www.cisco.com/warp/customer/471/vpdn_20980.html)本檔案將展開VDPN組 態,並新增終端存取控制器存取控制系統Plus(TACACS+)。

### <span id="page-1-2"></span>設定

本節提供用於設定本文件中所述功能的資訊。

注意:要查詢有關本文檔中使用的命令的其他資訊,請使用[命令查詢工具](//tools.cisco.com/Support/CLILookup/cltSearchAction.do)([僅限註冊](//tools.cisco.com/RPF/register/register.do)客戶)。

#### <span id="page-1-3"></span>網路圖表

本檔案會使用以下網路設定:

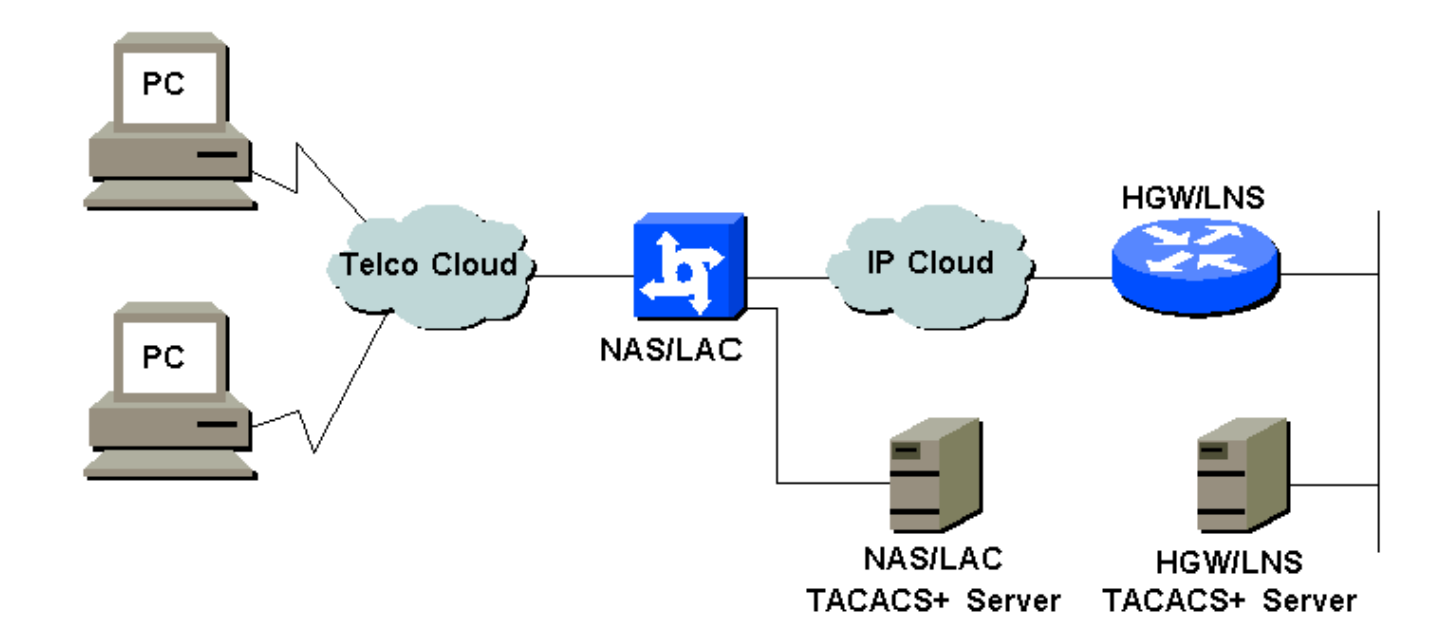

#### <span id="page-1-4"></span>組態

本檔案會使用以下設定:

- NAS/LAC
- HGW/LNS
- NAS/LAC TACACS+組態檔

#### • HGW/LNS TACACS+配置檔案

#### NAS/LAC

```
!
version 12.0
service timestamps debug datetime msec
service timestamps log datetime msec
!
hostname as5300
!
aaa new-model
aaa authentication login default local
aaa authentication login CONSOLE none
aaa authentication ppp default if-needed group tacacs+
aaa authorization network default group tacacs+
enable password somethingSecret
!
username john password 0 secret4me
!
ip subnet-zero
!
vpdn enable
!
isdn switch-type primary-5ess
!
controller T1 0
 framing esf
 clock source line primary
 linecode b8zs
 pri-group timeslots 1-24
!
controller T1 1
 framing esf
 clock source line secondary 1
 linecode b8zs
 pri-group timeslots 1-24
!
controller T1 2
  framing esf
 linecode b8zs
 pri-group timeslots 1-24
!
controller T1 3
 framing esf
 linecode b8zs
 pri-group timeslots 1-24
!
interface Ethernet0
 ip address 172.16.186.52 255.255.255.240
 no ip directed-broadcast
!
interface Serial023
 no ip address
 no ip directed-broadcast
  encapsulation ppp
 ip tcp header-compression passive
 dialer rotary-group 1
 isdn switch-type primary-5ess
 isdn incoming-voice modem
 no cdp enable
!
interface Serial123
```

```
 no ip address
 no ip directed-broadcast
  encapsulation ppp
  ip tcp header-compression passive
  dialer rotary-group 1
  isdn switch-type primary-5ess
  isdn incoming-voice modem
 no cdp enable
!
interface Serial223
 no ip address
 no ip directed-broadcast
 encapsulation ppp
 ip tcp header-compression passive
 dialer rotary-group 1
  isdn switch-type primary-5ess
  isdn incoming-voice modem
 no cdp enable
!
interface Serial323
 no ip address
 no ip directed-broadcast
  encapsulation ppp
  ip tcp header-compression passive
  dialer rotary-group 1
  isdn switch-type primary-5ess
 isdn incoming-voice modem
 no cdp enable
!
interface FastEthernet0
 no ip address
 no ip directed-broadcast
 shutdown
!
interface Group-Async1
 ip unnumbered Ethernet0
 no ip directed-broadcast
  encapsulation ppp
  ip tcp header-compression passive
  async mode interactive
 peer default ip address pool IPaddressPool
 no cdp enable
 ppp authentication chap
 group-range 1 96
!
interface Dialer1
  ip unnumbered Ethernet0
 no ip directed-broadcast
  encapsulation ppp
  ip tcp header-compression passive
 dialer-group 1
 peer default ip address pool IPaddressPool
 no cdp enable
 ppp authentication chap
!
ip local pool IPaddressPool 10.10.10.1 10.10.10.254
no ip http server
ip classless
ip route 0.0.0.0 0.0.0.0 172.16.186.49
!
tacacs-server host 172.16.171.9
tacacs-server key 2easy
!
line con 0
```

```
 login authentication CONSOLE
  transport input none
line 1 96
 autoselect during-login
 autoselect ppp
 modem Dialin
line aux 0
line vty 0 4
!
end
HGW/LNS
!
version 12.0
service timestamps debug uptime
service timestamps log uptime
!
hostname access-9
!
aaa new-model
aaa authentication login default local
aaa authentication login CONSOLE none
aaa authentication ppp default if-needed group tacacs+
aaa authorization network default group tacacs+
enable password somethingSecret
!
ip subnet-zero
!
vpdn enable
!
vpdn-group DEFAULT
! Default L2TP VPDN group
 accept-dialin
  protocol any
  virtual-template 1
  local name LNS
 lcp renegotiation always
 l2tp tunnel password 0 not2tell
!
vpdn-group POP1
 accept-dialin
  protocol l2tp
  virtual-template 2
  terminate-from hostname LAC
  local name LNS
 l2tp tunnel password 0 2secret
!
vpdn-group POP2
 accept-dialin
  protocol l2f
  virtual-template 3
  terminate-from hostname NAS
  local name HGW
 lcp renegotiation always
!
interface FastEthernet0/0
 ip address 172.16.186.1 255.255.255.240
 no ip directed-broadcast
!
interface Virtual-Template1
 ip unnumbered FastEthernet0/0
```

```
 no ip directed-broadcast
  ip tcp header-compression passive
 peer default ip address pool IPaddressPool
 ppp authentication chap
!
interface Virtual-Template2
 ip unnumbered Ethernet0/0
 no ip directed-broadcast
  ip tcp header-compression passive
 peer default ip address pool IPaddressPoolPOP1
 compress stac
 ppp authentication chap
!
interface Virtual-Template3
 ip unnumbered Ethernet0/0
 no ip directed-broadcast
  ip tcp header-compression passive
 peer default ip address pool IPaddressPoolPOP2
 ppp authentication pap
 ppp multilink
!
ip local pool IPaddressPool 10.10.10.1 10.10.10.254
ip local pool IPaddressPoolPOP1 10.1.1.1 10.1.1.254
ip local pool IPaddressPoolPOP2 10.1.2.1 10.1.2.254
ip classless
no ip http server
!
tacacs-server host 172.16.186.9
tacacs-server key not2difficult
!
line con 0
login authentication CONSOLE
transport input none
line 97 120
line aux 0
line vty 0 4
!
!
end
NAS/LAC TACACS+組態檔
key = 2easy
# Use L2TP tunnel to 172.16.186.1 when 4085555100 is
dialed
user = dnis:4085555100 {
         service = ppp protocol = vpdn {
            tunnel-id = anonymous
           ip-addresses = 172.16.186.1 tunnel-type = l2tp
          }
        }
# Password for tunnel authentication
user = anonymous {
         chap = cleartext not2tell
       \lambda###
```

```
# Use L2TP tunnel to 172.16.186.1 when 4085555200 is
dialed
user = dnis:4085555200 {
         service = ppp protocol = vpdn {
           tunnel-id = LAC
           ip-addresses = 172.16.186.1
           tunnel-type = l2tp
          }
        }
# Password for tunnel authentication
user = LAC {
        chap = cleartext 2secret
        }
###
# Use L2F tunnel to 172.16.186.1 when user authenticates
with cisco.com domain
user = cisco.com {
         service = ppp protocol = vpdn {
           tunnel-id = NAS
           ip-addresses = 172.16.186.1
            tunnel-type = l2f
          }
        }
# Password for tunnel authentication
user = NAS {
         chap = cleartext cisco
        }
# Password for tunnel authentication
user = HGW {
         chap = cleartext cisco
        }
HGW/LNS TACACS+配置檔案
key = not2difficult
# Password for tunnel authentication
user = NAS {
         chap = cleartext cisco
        }
# Password for tunnel authentication
user = HGW {
         chap = cleartext cisco
       }
user = santiago {
         chap = cleartext letmein
        service = ppp protocol = lep { }
         service = ppp protocol = ip { }
       \lambdauser = santiago@cisco.com {
         global = cleartext letmein
         service = ppp protocol = lep { }
```

```
service = ppp protocol = multilink { }
        service = ppp protocol = ip { }
 }
```
## <span id="page-7-0"></span>驗證

本節提供的資訊可用於確認您的組態是否正常運作。

[輸出直譯器工具](https://www.cisco.com/cgi-bin/Support/OutputInterpreter/home.pl)(僅供[註冊客](//tools.cisco.com/RPF/register/register.do)戶使用)支援某些show命令,此工具可讓您檢視[show](https://www.cisco.com/cgi-bin/Support/OutputInterpreter/home.pl)命令輸出的分析。

- show vpdn tunnel all 顯示所有活動隧道的詳細資訊。
- $\bullet$  show user 顯示連線的使用者的名稱。
- show interface virtual-access # 使您能夠檢查HGW/LNS上特定虛擬介面的狀態。

### <span id="page-7-1"></span>疑難排解

本節提供的資訊可用於對組態進行疑難排解。

### <span id="page-7-2"></span>疑難排解指令

注意:發出debug命令之前,請參[閱有關Debug命令的重要資訊。](//www.cisco.com/en/US/tech/tk801/tk379/technologies_tech_note09186a008017874c.shtml)

- debug vpdn l2x-events 顯示NAS/LAC和HGW/LNS之間用於隧道或會話建立的對話方塊。
- debug ppp authentication 用於檢查客戶端是否通過身份驗證。
- debug ppp negotiation 用於檢查客戶端是否正在通過PPP協商。您可以看到正在協商哪些選 項(如回撥、MLP等),以及哪些協定(如IP、IPX等)。
- debug ppp error 顯示與PPP連線協商和操作關聯的協定錯誤和錯誤統計資訊。
- debug vtemplate 顯示HGW/LNS上虛擬訪問介面的克隆。您可以看到在撥號連線開始時建立 (從虛擬模板克隆)介面的時間,以及在連線終止時銷毀介面的時間。
- debug aaa authentication 使您能夠檢查使用者或隧道是否正由身份驗證、授權和記帳 (AAA)伺服器進行身份驗證。
- debug aaa authorization 使您能夠檢查使用者是否正由AAA伺服器授權。
- debug aaa per-user 用於檢查應用於每個經過身份驗證的使用者的內容。這與上面列出的常 規調試不同。

## <span id="page-7-3"></span>相關資訊

- [技術支援頁面 撥號](//www.cisco.com/cisco/web/psa/configure.html?mode=tech&level0=277907760&referring_site=bodynav)
- [技術支援 Cisco Systems](//www.cisco.com/cisco/web/support/index.html?referring_site=bodynav)